#### **BAB III**

# **METODE PENELITIAN**

#### **3.1 Desain Penelitian**

Dalam melakukan penelitian kuantitatif, salah satu langkah yang penting ialah membuat desain penelitian. Desain penelitian pada hakikatnya merupakan suatu strategi untuk mencapai tujuan penelitian yang telah ditetapkan dan berperan sebagai pedoman atau penuntun peneliti pada seluruh proses penelitian agar sebuah penelitian yang akan dilaksanakan lebih terarah pada tujuan yang telah ditetapkan. Berdasarkan pendapat menurut Sandu Siyoto dan M ali S (2015, hlm. 98) mengemukakan bahwa Desain penelitian pada hakikatnya merupakan suatu strategi untuk mencapai tujuan penelitian yang telah ditetapkan dan berperan sebagai pedoman atau penuntun peneliti pada seluruh proses penelitian. Oleh karena itu, Kualitas penelitian dan ketepatan penelitian antara lain ditentukan oleh desain penelitian yang dipakai. Desain yang dipergunakan dalam penelitian harus didesain setepat mungkin karena suatu desain penelitian dapat dikatakan berkualitas atau memiliki ketepatan jika memenuhi dua syarat yaitu : Dapat dipakai untuk menguji hipotesis khusus untuk penelitian kuantitatif analitik) dan dapat mengendalikan atau mengontrol varians. Untuk melakukan kegiatan penelitian yang sempurna menurut Arikunto suharsimi 2019 (dalam Siti Fatonah , 2010 hlm.3 ) maka perlu dilakukan dengan tahapan - tahapan sebagai berikut:

1)Memilih masalah ; 2) Studi pendahuluan ; 3) Perumusan masalah; 4) Rumusan anggapan dasar; 5) Perumusan hipotesis; 6) Memilih pendekatan;7) Menentukan variabel;8)Menentukan sumber data;9) Menentukan dan menyusun instrument; 10) Pengumpulan data; 11) Analisis data'12) Menarik kesimpulan; 13) Menulis laporan

Maka dari itu, desain penelitian sangat penting karena desain penelitian memberikan deskripsi atau gambaran agar memudahkan peneliti dalam melaksanakan peneliti, sehingga penelitian terstruktur dan jelas apa yang menjadi fokus penelitian nya. Desain penelitian memaparkan populasi, metode yang digunakan dalam penelitian, jumlah sampel, prosedur pengumpulan data, cara menganalisis data dan lain sebagainya. Pada penelitian ini, peneliti menyusun desain penelitian diawali dengan studi pendahuluan , setelah peneliti melakukan studi pendahuluan muncullah permasalahan yang terjadi selanjutnya masalah tersebut digambarkan di latar belakang lalu dipertanyakan di rumusan masalah, kemudian masalah tersebut disesuaikan dengan teori yang relevan dan akhirnya diperoleh sebuah hipotesis atau dugaan sementara untuk dikembangkan.

# **3.2 Metode Penelitian ,Pendekatan dan Partisipan Penelitian 3.2.1 Metode Penelitian**

 Hakikat Metode penelitian merupakan cara ilmiah untuk mendapatkan data/informasi sebagaimana adanya dan bukan sebagaimana seharusnya, dengan tujuan dan kegunaan tertentu.(Hardani dkk, 2020 hlm.242) Sedangkan menurut Rifai Abu bakar (2021 hlm.2) mengemukakan metodologi penelitian secara luas adalah upaya menyelidiki dan menelusuri sesuatu masalah dengan menggunakan cara kerja ilmiah secara cermat dan teliti untuk mengumpulkan, mengolah, melakukan analisis data dan mengambil kesimpulan secara sistematis dan objektif guna memecahkan suatu masalah atau menguji hipotesis untuk memperoleh suatu pengetahuan yang berguna bagi kehidupan manusia.

Metode penelitian yang digunakan dalam penelitian ini adalah metode deskriptif, sebagaimana yang dikemukakan oleh Abdullah K (2018 hlm.1) penelitian deskriptif adalah penelitian yang diarahkan untuk memaparkan gejala, fakta atau kejadian secara sistematis dan akurat mengenai sifat-sifat populasi atau daerah tertentu.Metode Penelitian deskriptif berusaha menggambarkan dan menginterpretasi objek sesuai dengan apa adanya. Penelitian ini juga disebut penelitian non eksperimen, karena peneliti tidak melakukan kontrol dan manipulasi variabel penelitian melainkan untuk melakukan hubungan antar variabel, menguji

hipotesis, mengembangkan generalisasi dan mengembangkan teori yang memiliki validitas universal. Tujuan dari metode penelitian deskriptif yaitu untuk menggambarkan secara sistematis fakta dan karakteristik objek atau subjek yang diteliti secara tepat.

#### **3.2.1 Pendekatan Penelitian**

Pendekatan penelitian yang digunakan dalam penelitian ini adalah pendekatan kuantitatif. Seperti hal nya yang dikemukakan oleh Sandu Siyoto & Ali Sodik menjelaskan bahwa pendekatan penelitian kuantitatif merupakan salah satu jenis penelitian yang spesifikasinya sistematis, terencana, dan terstruktur dengan jelas sejak awal hingga pembuatan desain penelitiannya yang menuntut penggunaan angka, mulai dari pengumpulan data, penafsiran terhadap data serta penampilan dari hasilnya. Demikian pula pada tahap kesimpulan penelitian ini disertai dengan gambar, tabel, grafik, atau tampilan lainnya. Sedangkan Menurut Sugiyono pendekatan penelitian kuantitatif dapat diartikan sebagai metode penelitian yang berlandaskan pada filsafat positivisme, digunakan untuk meneliti pada populasi atau sampel tertentu. Teknik pengambilan sampel pada umumnya dilakukan secara random, pengumpulan data menggunakan instrumen penelitian, analisis data bersifat kuantitatif/statistik dengan tujuan untuk menguji hipotesis yang telah ditetapkan. (Sugiyono , 2021 hlm. 8) Maka dari itu, Pendekatan ini lebih menekankan data yang dikumpulkan berupa angka-angka yang berasal dari instrumen penelitian (angket maupun kuesioner) dan disertai oleh data penunjang dari hasil wawancara, pengamatan langsung(Observasi) ataupun studi dokumentasi.

# **3.2.3 Partisipan Penelitian**

 Menurut Creswell (dalam Pedoman Penulisan Karya Tulis Ilmiah UPI, 2019, hlm. 26) "partisipan adalah orang yang terlibat dalam penelitian, yang berkaitan dengan jumlah, karakteristik, yang spesifik dari partisipan serta dasar pertimbangan dalam pemilihan partisipan yang memberikan gambaran jelas kepada para pembaca". Adapun yang menjadi partisipan pada penelitian ini yaitu seluruh pegawai PNS di Dinas Pendidikan dan Kebudayaan Kota Sukabumi.

#### **3.3 Lokasi, Populasi dan Sampel Penelitian**

#### **3.3.1 Lokasi Penelitian**

Lokasi penelitian merupakan tempat pelaksanaan dilakukannya penelitian dalam hal ini, peneliti melaksanakan penelitian di Dinas Pendidikan dan Kebudayaan Kota Sukabumi yang beralamat di Jl. Pelabuhan II KM.5, Cipanengah Kec Lembursitu Kota Sukabumi Jawa Barat (43134)

# **3.3.2 Populasi Penelitian**

Menurut Raihan (2017 hlm. 85) menjelaskan bahwa Populasi adalah kumpulan (jumlah keseluruhan) dari individu atau unit yang mempunyai karakteristik untuk diteliti (kualitas dan kriteria yang telah ditetapkan) terlebih dahulu oleh peneliti. Karena definisi ini menerangkan bahwa populasi bukan sekedar jumlah dari obyek atau subyek yang harus dipelajari, tetapi harus mengikuti keseluruhan karakteristik dari obyek atau subyek tersebut.

Berdasarkan pengertian diatas, untuk mendapatkan populasi yang relevan seorang peneliti harus terlebih dahulu mengidentifikasi jenis data yang cocok dan diperlukan saat melakukan penelitian, yaitu mengacu pada permasalahan penelitian. Adapun permasalahan pokok dalam penelitian ini adalah seberapa besar pengaruh disiplin kerja terhadap kinerja pegawai di Dinas Pendidikan dan Kebudayaan Kota Sukabumi. Atas dasar permasalahan tersebut maka yang dijadikan sebagai populasi yaitu seluruh pegawai struktural di Dinas Pendidikan dan Kebudayaan Kota Sukabumi. Adapun jumlah keseluruhan pegawai negeri sipil (PNS) Dinas Pendidikan dan Kebudayaan Kota Sukabumi yang menjadi populasi dalam penelitian ini dapat dilihat dari tabel sebagai berikut :

#### Tabel 3.1

# Data Populasi Penelitian

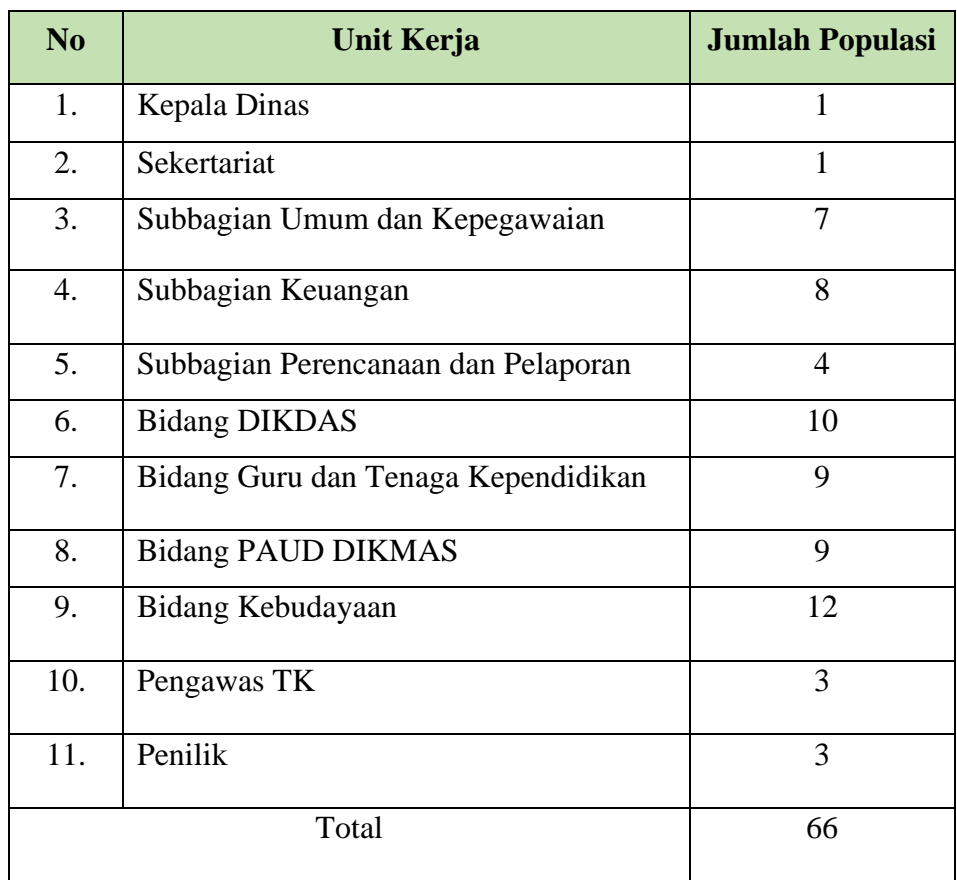

# **3.3.3 Sampel Penelitian**

Sampel merupakan bagian dari populasi yang dijadikan objek dalam penelitian yang dianggap dapat mewakili seluruh populasi, hal ini sesuai dengan pendapat Sandu Siyoto & M Ali Sodik (2015 hlm. 64) menjelaskan bahwa "Sampel adalah sebagian dari jumlah dan karakteristik yang dimiliki oleh populasi tersebut, ataupun bagian kecil dari anggota populasi yang diambil menurut prosedur tertentu sehingga dapat mewakili populasinya". Jika populasi besar, dan peneliti tidak mungkin mempelajari seluruh yang ada di populasi, hal seperti ini dikarenakan adanya keterbatasan dana atau biaya, tenaga dan waktu, maka oleh sebab itu peneliti dapat memakai sampel yang diambil dari populasi. Sampel yang akan diambil dari populasi tersebut harus betul-betul representatif atau dapat mewakili.

Menurut Sugiyono (2013 hlm. 90-91) memberikan saran-saran tentang ukuran sampel untuk penelitian seperti berikut :

- 1. Ukuran sampel yang layak dalam penelitian adalah antara 30 sampai dengan 500.
- 2. Bila sampel dibagi dalam kategori (misalnya: pria-wanita, pegawai negeriswasta dan lain-lain) maka jumlah anggota sampel setiap kategori minimal 30.
- 3. Bila dalam penelitian akan melakukan analisis dengan multivariate (korelasi atau regresi ganda misalnya), maka jumlah anggota sampel minimal 10 kali dari jumlah variabel yang diteliti. Misalnya variabel penelitiannya ada 5 (independen + dependen), maka jumlah anggota sampel =  $10 \times 5 = 50$ .
- 4. Untuk penelitian eksperimen yang sederhana, yang menggunakan kelompok eksperimen dan kelompok kontrol, maka jumlah anggota sampel masingmasing antara 10 sid 20.

Adapun jumlah populasi dalam penelitian ini yaitu 66 orang, Penentuan besaran sampel yang akan digunakan dalam penelitian ini adalah 66 orang karena jika jumlah populasi kurang dari 100 orang, maka sebaliknya sampel diambil secara keseluruhan (gunakan seluruh populasi), tetapi jika populasinya lebih besar dari 100 orang maka bisa diambil 10-15% atau 20-25% dari jumlah populasi. (Arikunto, 2019 hlm.104). Maka dari itu, pada penelitian ini menggunakan sampel 66 responden.

Setiap jenis penelitian membutuhkan teknik pengambilan sampel (teknik sampling) yang tepat sesuai dengan populasi sasaran yang akan diteliti. Populasi penelitian bersifat heterogen dan homogen. Manusia merupakan jenis populasi yang heterogen sedangkan benda dan tumbuhan merupakan jenis pupulasi yang homogen. Dengan demikian jika populasi memiliki cakupan wilayah luas, sampel yang diambil juga harus mewakili (representatif) setiap bagian wilayah yang berbeda. Endang Mulyatiningsing, (2011 hlm.11) menjelaskan bahwa sampel yang representatif adalah sampel yang diambil secara acak sehingga semua anggota populasi berpeluang untuk dipilih. Adapun pengambilan sampel yang digunakan peneliti adalah *non probability* dengan *total sampling* yaitu cara pengambilan

**Fitria Handayani, 2022**

sampel dilakukan dengan cara mengambil selurih anggota populasi sebagai responden atau sampel (Esti Yunitasari dkk, 2019 hlm,96).

# **3.4 Instrumen Penelitian**

Instrumen penelitian menurut Raihan, (2017 hlm.116) menjelaskan bahwa "instrumen penelitian adalah "alat ukur yang digunakan untuk mendapatkan informasi kuantitatif tentang variasi karakteristik variabel secara objektif". Berdasarkan penjelasan tersebut, instrumen yang digunakan oleh peneliti dalam penelitian ini adalah instrumen yang dikembangkan untuk digunakan dalam pengumpulan data melalui angket atau kuesioner.

#### **3.4.1 Teknik Pengumpulan data**

Terdapat berbagai macam alat pengumpulan data yang bisa digunakan dalam penelitian, seperti observasi, wawancara, tes, dan yang lainnya. Namun, dalam penelitian ini, alat pengumpulan data atau instrumen yang digunakan oleh peneliti adalah kuesioner (angket). Menurut Sugiyono (2021 hlm.142) mengemukakan bahwa Kuesioner (angket) merupakan teknik pengumpulan data yang dilakukan dengan cara memberi seperangkat pertanyaan atau pernyataan tertulis kepada responden untuk dijawabnya. Didalam Angket memiliki beberapa komponen yaitu petunjuk pengisian, bagian identitas responden (nama, alamat, jenis kelamin, pekerjaan, usia, dan lainnya), dan daftar pertanyaan yang disusun secara sistematis. (Rahmadi , 2011 hlm.84) Sebagaimana yang dikemukakan oleh Rahmadi, bahwa Ada beberapa bentuk angket yang biasa digunakan dalam penelitian, yaitu:

- a. Angket atau kuesioner tertutup Kuesioner tertutup merupakan kuesioner yang berisi daftar pertanyaan dengan sejumlah alternatif (option) jawaban yang sudah ditentukan oleh peneliti dan tidak memberi kesempatan kepada responden untuk memberi jawaban lain selain jawaban yang telah disediakan.
- b. Angket atau kuesioner terbuka Kuesioner terbuka merupakan kuesioner yang berisi serangkaian pertanyaan yang sama sekali tidak berisi alternatif jawaban yang disediakan oleh peneliti. Di sini responden bebas memberikan jawaban atas pertanyaan yang disediakan.

**Fitria Handayani, 2022**

c. Angket semi terbuka Kuesioner semi terbuka adalah kuesioner yang berisi serangkaian pertanyaan dengan beberapa alternatif jawaban yang telah disediakan oleh peneliti namun pada saat yang sama kuesioner itu juga memberikan kesempatan kepada responden untuk memberikan jawaban sendiri jika alternatif jawaban tidak ada yang cocok dengan pendapat atau keadaan responden. (Rahmadi , 2011 hlm. 85)

Adapun angket yang digunakan dalam penelitian ini yaitu menggunakan angket tertutup sehingga memberikan kemudahan kepada responden dalam menjawab pertanyaan yang telah disediakan oleh peneliti dengan cara responden diminta untuk memilih satu jawaban yang sesuai dengan karakteristik dirinya dengan cara memberikan tanda silang atau checklist. Angket yang dipakai dalam pengumpulan data adalah daftar pertanyaan yang diberikan kepada partisipan yang sudah ditentukan yaitu pegawai PNS di Dinas Pendidikan dan Kebudayaan Kota Sukabumi yang berjumlah 81 orang. Dalam penelitian ini terdapat dua instrumen yang sesuai dengan jumlah variabel sebagai berikut:

- 1. Instrumen untuk mengukur Disiplin Kerja pegawai Dinas Pendidikan dan Kebudayaan Kota Sukabumi
- 2. Instrumen untuk mengukur kinerja pegawai Dinas Pendidikan dan Kebudayaan Kota Sukabumi.

#### **3.4.2 Teknik Pengukuran Variabel**

Teknik Pengukuran Variabel yang dilakukan pada penelitian ini adalah dengan menggunakan *Skala Likert* yaitu Skala Likert yang digunakan untuk mengukur sikap, pendapat, persepsi seseorang atau kelompok tentang gejala sosial dalam suatu penelitian yang telah ditentukan variabelnya serta indikator – indikatornya. Skala likert ini merupakan skala yang paling mudah dan banyak digunakan (Raihan , 2017 hlm . 117) Dengan lima alternatif jawaban, yaitu: Selalu (SL), Sering (SR), Kadang-kadang (KD), Jarang (J) dan Tidak Pernah (TP). Serta Sangat Setuju (SS), Setuju (S), Tidak Setuju (TS), dan Sangat Tidak Setuju (STS) Adapun penjabaran alternatif jawaban sebagai berikut:

- 1) Selalu/ Sangat Setuju : Perbuatan yang berkali-kali dilakukan dan tidak pernah dilanggar dengan persentase 100%
- 2) Sering/ Setuju : Perbuatan yang berkali-kali dilakukan namun ada sesekali tidak melakukannya dengan persentase 70%
- 3) Kadang-kadang/ Tidak Setuju : Perbuatan yang agak sering dilakukan namun agak sering tidak dengan persentase 50%
- 4) Tidak pernah/ Sangat Tidak Setuju : Perbuatan yang tidak pernah dilakukan dan selalu ditinggalkan dengan persentase 0%

Pada penelitian ini responden diharuskan memilih salah satu jawaban yang tersedia, kemudian masing-masing diberi skor atau bobot tertentu. Berikut nilai bobot pada analisis jawaban yang digunakan dengan menggunakan skala likert yaitu sebagai berikut :

#### Tabel 3.2

# Alternatif Jawaban Instrumen Penelitian

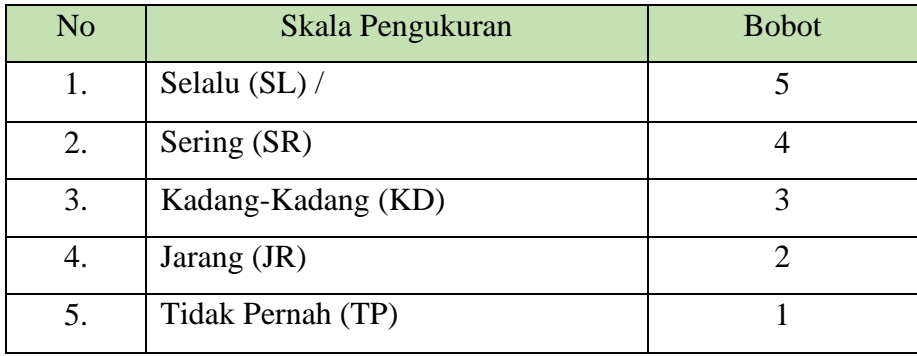

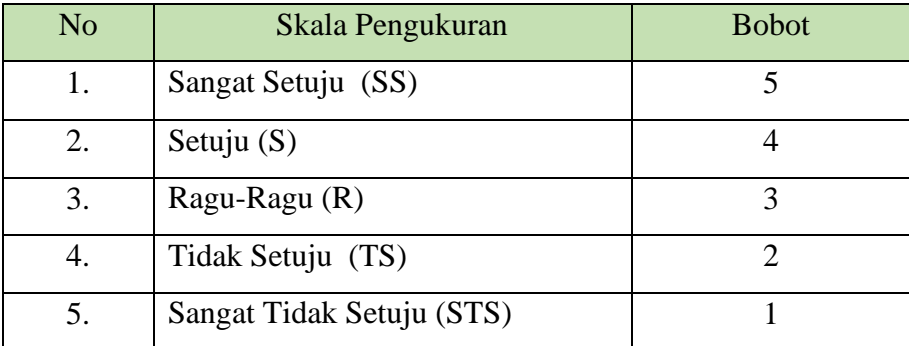

#### **3.4.3 Definisi Konseptual dan Operasional Variabel**

Definisi konseptual dan operasional berfungsi untuk menghindari salah penafsiran antara peneliti dengan pembaca dalam memahami variabel. Adapun definisi operasional variabel penelitian ini adalah sebagai berikut:

- ➢ Disiplin Kerja menurut Lijan Poltak Sinambela (2016, hlm. 335) mengemukakan bahwa Disiplin kerja merupakan kemampuan kerja seseorang untuk secara teratur , tekun , dan terus menerus bekerja sesuai dengan aturanaturan berlaku dengan tidak melanggar aturan-aturan yang sudah ditetapkan. Adapun Disiplin kerja dalam penelitian ini merupakan sikap seseorang yang secara sukarela dan sadar akan tugas dan tanggung jawabnya tanpa paksaan untuk mematuhi, menaati dan mengikuti segala peraturan yang telah ditetapkan organisasi .
- ➢ Pengertian Kinerja Pegawai Menurut Marbawi Adamy (2016 , hlm . 93) mengemukakan bahwa Kinerja pegawai adalah hasil kerja yang telah dicapai oleh seorang karyawan atau sekelompok orang sesuai tanggung jawab dan wewenang yang diberikan kepadanya. Kinerja pegawai mengarah kepada prestasi kerja, yang meliputi kuantitas, kualitas, jangka waktu, kehadiran di tempat kerja dan sikap kooperatif. Adapun Kinerja pegawai pada pada penelitian ini adalah hasil atau prestasi kerja yang dicapai seseorang sesuai dengan tugas dan wewenang yang diberikan organisasi dalam mencapai visi , misi dan tujuan yang diharapkan.

# **3.4.4 Kisi-Kisi Instrumen Penelitian**

Penyusunan instrumen didasarkan pada indikator-indikator yang diambil dari kajian teori yang relevan dengan variabel-variabel penelitian. Dari indikator setiap variabel peneliti membuat kisi-kisi penelitian dengan menyusun item-item pernyataan sesuai dengan indikator variabel yang sudah ditentukan. Kisi-kisi instrumen adalah indikator yang dijabarkan menjadi butir-butir pertanyaan atau pernyataan yang bertujuan untuk melihat kesesuaian serta ketepatan dengan aspek yang akan diteliti. Untuk bisa menetapkan indikator-indikator dari setiap variabel yang diteliti, maka diperlukan wawasan yang luas mendalam tentang variabel yang

diteliti, dan teori-teori yang mendukungnya. Berikut ini merupakan kisi-kisi instrumen yang digunakan untuk mengumpulkan data.

# Tabel 3.3

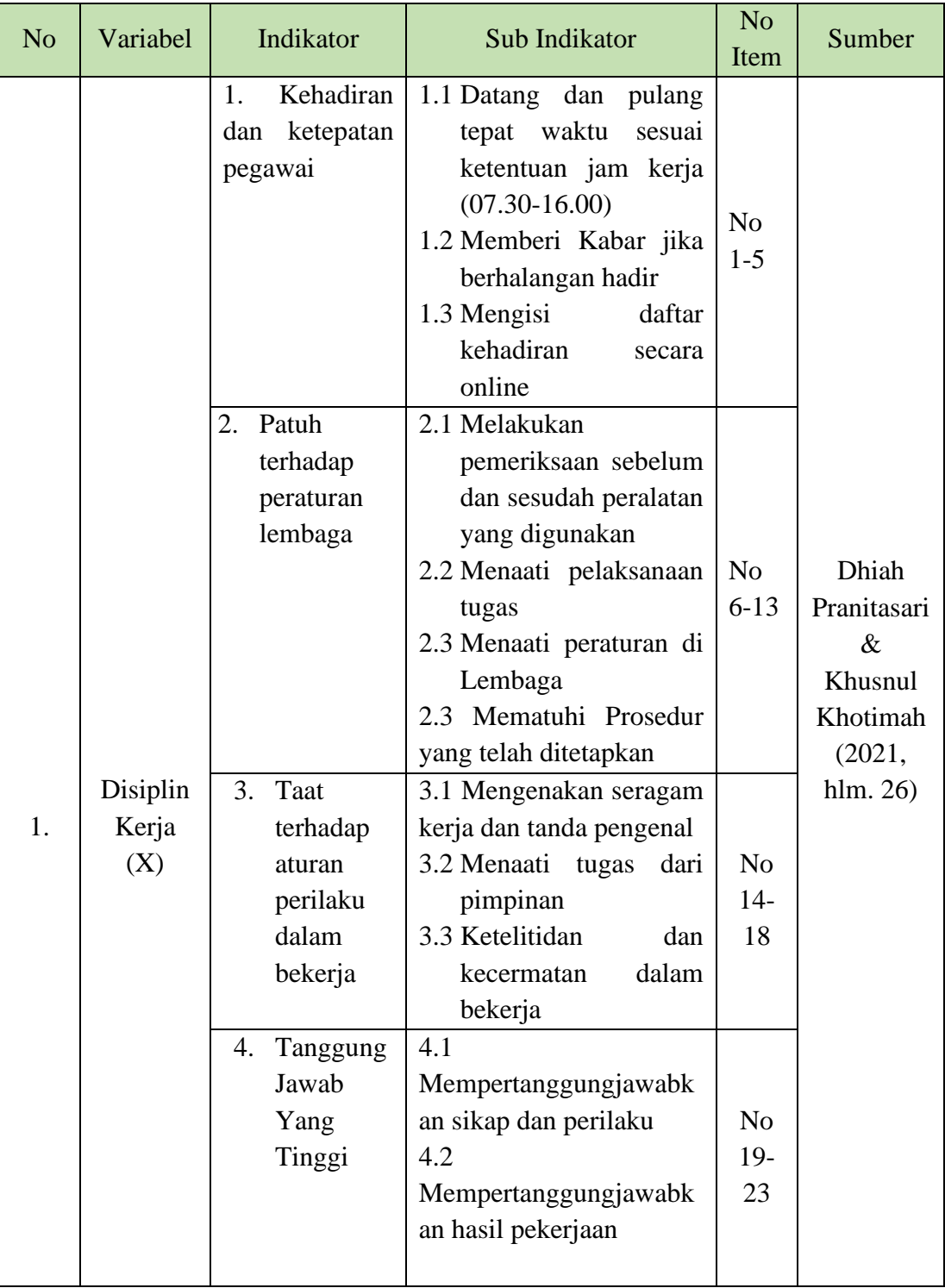

# Kisi-Kisi Instrumen Penelitian Disiplin Kerja (X)

**Fitria Handayani, 2022**

*PENGARUH DISIPLIN KERJA TERHADAP KINERJA DI DINAS PENDIDIKAN DAN KEBUDAYAAN KOTA SUKABUMI*

**Universitas Pendidikan Indonesia | repository.upi.edu | perpustakaan.upi.edu**

# Tabel 3.4

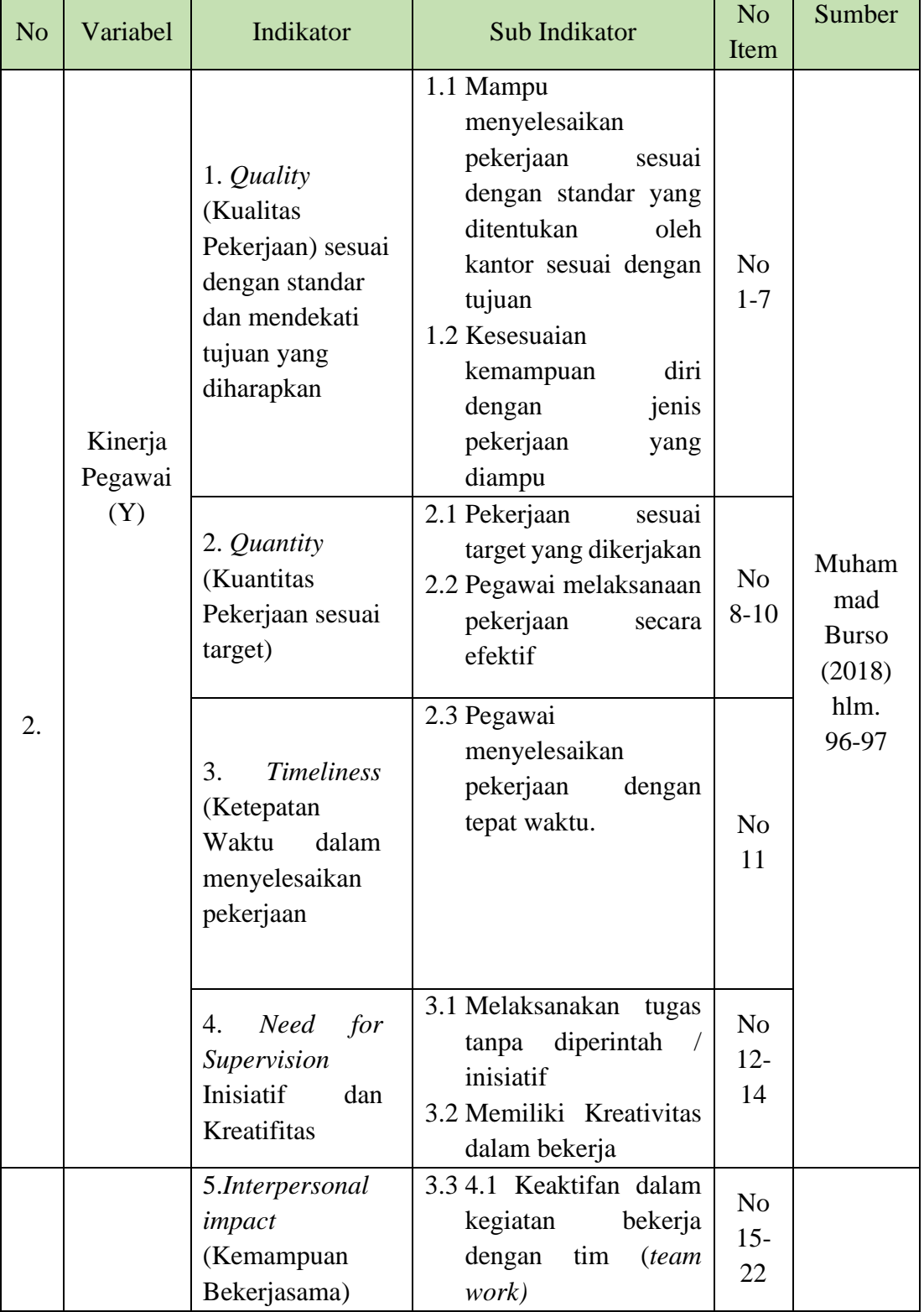

# Kisi-Kisi Instrumen Penelitian Kinerja Pegawai (Y)

**Fitria Handayani, 2022**

*PENGARUH DISIPLIN KERJA TERHADAP KINERJA DI DINAS PENDIDIKAN DAN KEBUDAYAAN KOTA SUKABUMI*

**Universitas Pendidikan Indonesia | repository.upi.edu | perpustakaan.upi.edu**

#### **3.4.5 Proses Pengembangan Instrumen**

Dalam penyusunan instrumen penelitian tidak bisa langsung dipakai untuk mengumpulkan data penelitian tetapi harus dilakukannya pengembangan instrumen, agar instrumen lebih sistematis, mudah dikoreksi dan dikoreksi sebagaimana mestinya. Untuk mengembangkan instrumen yang baik, terdapat beberapa langkah-langkah yang perlu diperhatikan. Langkah-langkah mengembangkan instrumen baik tes maupun non tes sebagai berikut.

- 1. Menentukan tujuan penyusunan instrumen
- 2. Mencari teori yang relevan atau cakupan materi
- 3. Menyusun indikator butir instrumen/soal
- 4. Menyusun butir instrumen
- 5. Validasi isi
- 6. Revisi berdasarkan masukan validator
- 7. Melakukan uji coba kepada responden yang bersesuaian untuk memperoleh data respons peserta
- 8. Melakukan analisis (reliabilitas, tingkat kesulitan, dan daya pembeda)
- 9. Merakit instrumen (Heri Retnawati, 2016 hlm.3-6)

Oleh karena itu, sebelum digunakan instrumen terlebih dahulu dilakukan uji coba kepada responden yang memiliki karakteristik yang sama dengan responden yang sebenarnya dalam penelitian ini uji coba dilakukan di Badan Kepegawaian dan Pengembangan Sumber Daya Manusia (BKPSDM) Kab Karawang dengan jumlah 30 responden, selain itu dalam uji coba ini perlu dilakukan uji validitas dan reliabilitas dengan menggunakan perhitungan statistik untuk menyakinkan bahwa kuesioner yang kita susun akan benar-benar baik dalam mengukur fenomena dan menghasilkan data yang valid.

#### **3.4.6 Uji Validitas Instrumen**

Dalam penelitian kuantitatif, kriteria utama data hasil penelitian adalah valid, reliabel dan obyektif. Validitas merupakan derajat ketepatan antara data yang terjadi pada objek penelitian dengan data yang dapat dilaporkan oleh peneliti.

Dengan demikian data yang valid adalah data "yang tidak berbeda" antar data yang dilaporkan oleh peneliti dengan data yang sesungguhnya terjadi pada objek penelitian. Uji validitas sangat penting dilakukan, karena melalui uji validitas akan diketahui tingkat kevaliditasan instrumen penelitian yang akan berpengaruh terhadap kelayakan data. Data yang valid tersebut merupakan alat yang dapat dijadikan pembuktian atas hipotesis yang telah dirumuskan.

Menurut Sugiyono (2021, hlm. 12): "Uji validitas adalah ketepatan antara data yang terkumpul dengan data yang sesungguhnya terjadi pada obyek yang diteliti". Sedangkan menurut Arikunto (dalam Akdon, 2010 hlm. 143) menjelaskan bahwa "validitas merupakan suatu ukuran yang menunjukan tingkat keandalan atau kesahihan suatu alat ukur. Pengujian mengkorelasikan skor tiap butir dengan skor total yang merupakan jumlah skor tiap butir. Tujuan dari uji validitas itu sendiri yakni untuk mengetahui apakah kuesioner yang digunakan dalam penelitian ini dapat memenuhi kriteria" Adapun kriterianya yaitu sebagai berikut:

- 1. Dapat mengukur apa yang diinginkan;
- 2. Dapat mengungkap data dari variabel yang diteliti secara tepat;
- 3. Sejauh mana data yang terkumpul tidak menyimpang dari gambaran tentang variabel yang dimaksud;
- 4. Untuk menguji derajat ketepatan instrumen penelitian agar dengan menggunakan validitas internal dengan analisis butir pada masingmasing variabel.

Untuk menguji validitas instrumen terlebih dulu dicari harga koefesien antara bagian-bagian dari alat ukur secara keseluruhan dengan mengkorelasikan setiap butir pernyataan dengan skor total menggunakan rumus Pearson Product Moment sebagai berikut:

r hitung = 
$$
\frac{n(\sum XY) - (\sum X)(\sum Y)}{\sqrt{\{n.\sum X2 - (\sum X)2\}\{N.\sum Y2 - (\sum X)2\}}
$$

Keterangan:

 $rhitung = Koefisien korelasi$ 

 $\sum x$  = Jumlah skor item

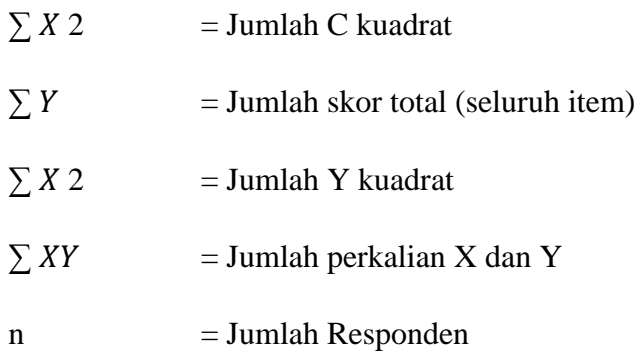

Penyebaran angket untuk uji validitas diberikan kepada 30 orang sebagai keterwakilan yang memiliki karakteristik yang mirip dengan responden. Adapun dalam perhitungannya, peneliti melakukan uji validitas instrumen menggunakan *Microsoft Excel* 2019. Hasil perhitungan t<sub>hitung</sub> kemudian dikonsultasikan dengan distribusi tabel t, yang diketahui taraf signifikansi  $\alpha = 0.05$ , dengan derajat kebebasan (dk=n-2) sehingga dk= 30-2=28 adalah sebesar 0,361 sesuai dengan tabel distribusi pada *Pearson Product Moment*. Sesuai nilai thitung selanjutnya nilai ttabel, dalam taraf kepercayaan validitas instrumen sebesar 5% dengan kriteria sebagai berikut:

- ➢ Apabila rhitung > rtabel, maka butir pernyataan dinyatakan **valid**, sebaliknya
- ➢ Apabila rhitung < rtabel, maka butir pertanyaan dinyatakan **tidak valid**

#### Tabel 3.5

# Hasil Uji Validitas Variabel X (Disiplin Kerja)

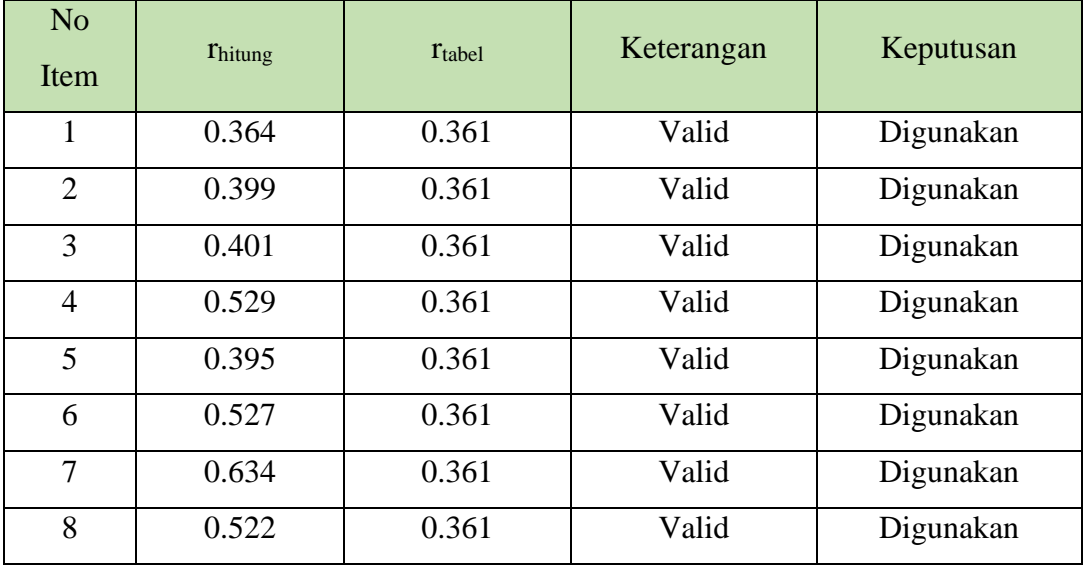

**Fitria Handayani, 2022**

*PENGARUH DISIPLIN KERJA TERHADAP KINERJA DI DINAS PENDIDIKAN DAN KEBUDAYAAN KOTA SUKABUMI*

**Universitas Pendidikan Indonesia | repository.upi.edu | perpustakaan.upi.edu**

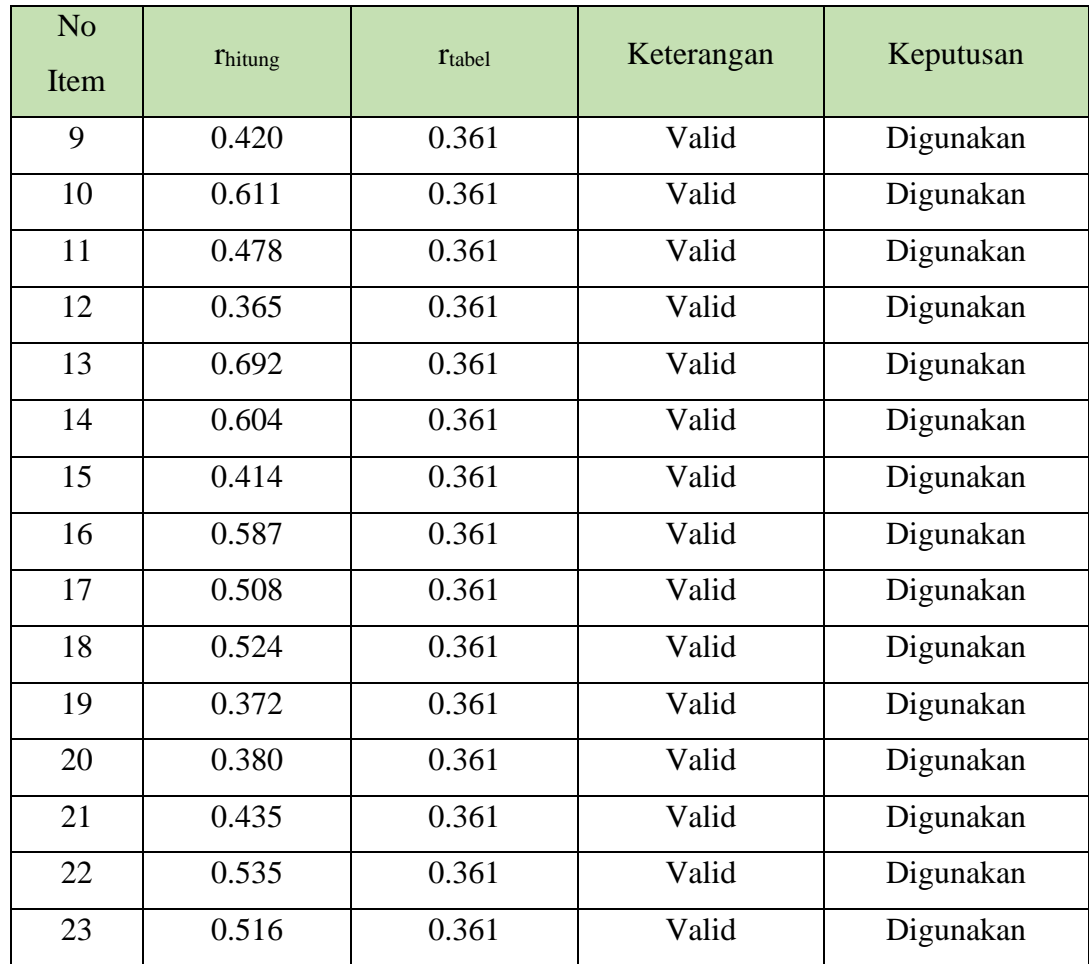

Berdasarkan tabel diatas, dapat diketahui bahwa hasil dari uji validitas pada variabel X (disiplin kerja) yang terdapat 23 item pertanyaan yang dinyatakan valid dan dapat digunakan karena rhitung lebih besar daripada r tatabel maka perbedaan itu signifikan, sehingga instrumen dinyatakan **valid** untuk tindak lanjut tahap penelitian berikutnya. Sedangkan untuk hasil uji validitas variabel Y (Kinerja Pegawai) yaitu:

# Tabel 3.6

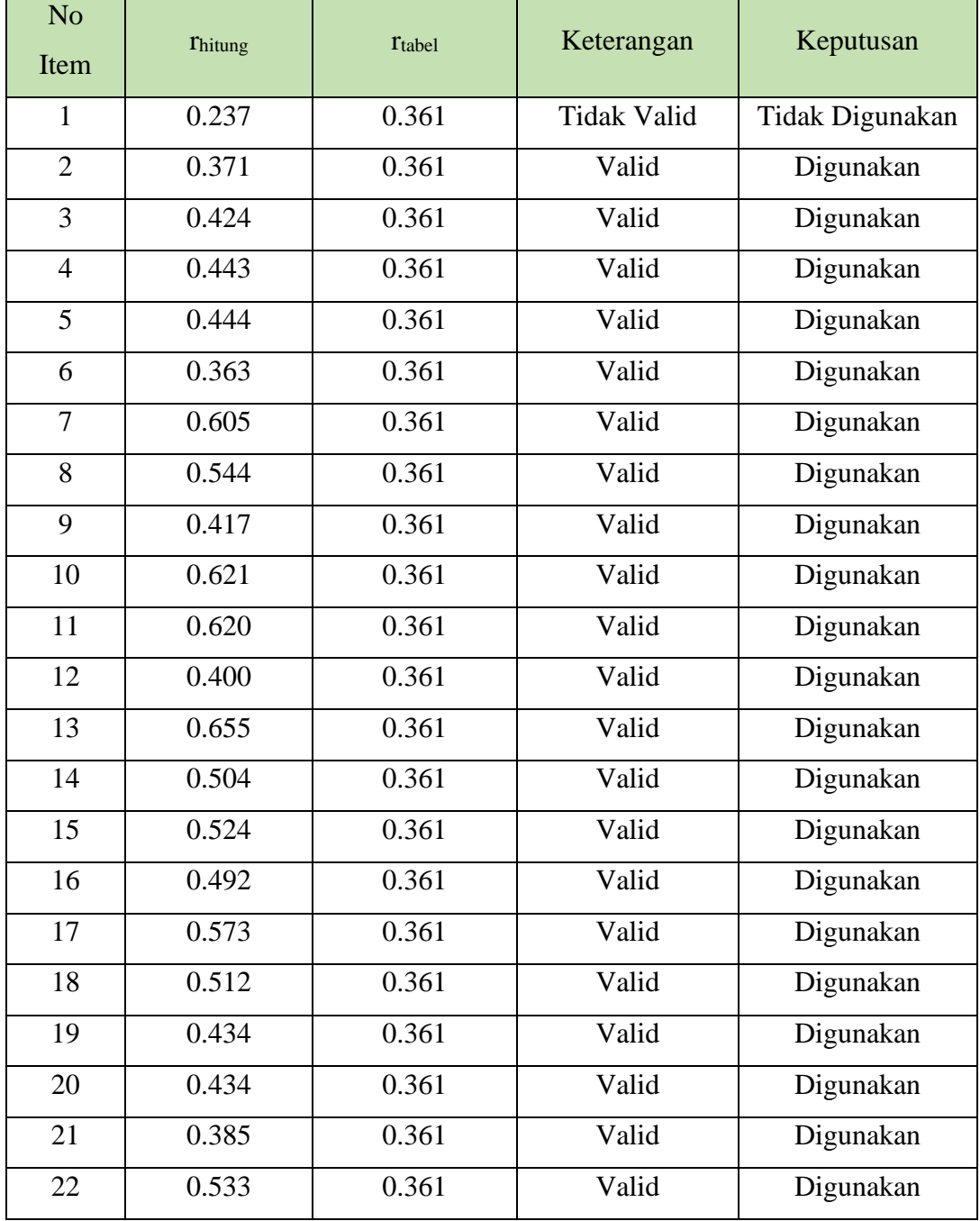

# Hasil Uji Validitas Valiabel Y (Kinerja Pegawai)

Berdasarkan tabel diatas, dapat dilihat bahwa hasil perhitungan uji validitas pada variabel Y (Kinerja Pegawai) dari jumlah pertanyaan sebanyak 22 item, terdapat 21 item yang dinyatakan valid atau dapat digunakan, sedangkan 1 item lainnya dinyatakan tidak valid, dibuat keputusan bahwa 1 item tidak digunakan karena sudah ada yang mewakili.

# **3.4.7 Uji Reliabilitas Instrumen**

 Setelah dilakukan uji validitas selanjutnya instrumen penelitian diuji reliabilitasnya, sehingga dapat menghasilkan instrumen yang dapat dipercaya. Uji reliabilitas bertujuan untuk mengetahui tingkat konsistensi dan kestabilan instrumen penelitian sebagai alat pengumpulan data artinya kuesioner dinyatakan reliabel jika intrumen tersebut dapat menyediakan hasil skor yang konsisten pada setiap pengukuran. Dengan demikian alat pengukuran tersebut (butir-butir pertanyaan) tetap menyediakan hasil pengukuran yang konsisten dalam waktu yang berbeda (Dyah Budiastuti & Agustinus Bandur, 2018 hlm. 210) Sama hal nya yang diungkapkan oleh Sugiyono (2021, hlm. 173) bahwa "Instrumen yang reliable adalah instrumen yang bila digunakan beberapa kali dan dilain waktu untuk mengukur objek yang sama, akan menghasilkan data yang sama". Dalam penelitian ini, peneliti melakukan uji reliabilitas menggunakan rumus Alpha dengan bantuan program SPSS Versi 26.0 for windows dengan rumus *Alpha Cronbach's*. dengan menggunakan rumus *Alpha Cronbach's* yaitu:

$$
r_{11} = \left[\frac{k}{(k-1)}\right] \left[1 - \frac{\sum \sigma_b^2}{\sigma_t^2}\right]
$$

Keterangan:

 $r_{11}$  = reliabilitas instrumen

= banyaknya butir pertanyaan atau banyaknya soal k

 $\Sigma \sigma b^2$  = jumlah varians butir

 $\sigma t^2$  = varians total

Adapun tahapan dalam melakukan uji reliabilitas, yaitu:

- 1. Buka aplikasi SPSS versi 26.0 for Windows
- 2. Masukan data baku variabel X serta Y pada "Data View".
- 3. Selanjutnya klik "Variabel View". Di kolom "Name" pada baris pertama diisi dengan variabel X lalu baris kedua dengan variabel Y, kemudian di kolom "Decimals" keduanya diubah menjadi 0, sedangkan kolom "Label" diisi dengan nama masing-masing variabel.
- 4. Setelah itu, kembali ke "Data view" lalu klik "Analyze"
- 5. Lalu pilih "Scale", lalu klik "Reability analysis"
- 6. Kemudian data yang berada di bagian kiri pindahkan ke bagian kanan
- 7. Langkah terakhir yaitu klik "Ok".

Setelah memperoleh hasil nilai uji reliabilitas, kemudian dikonsultasikan dengan rtabel Pearson Product Moment, dengan derajat kebebasan d $k = n - 2$  maka dengan begitu diperoleh hasil dk=  $30 - 2 = 28$ , dan signifikansi yaitu 5% maka nilai rtabel sebesar 0,361.Berikut adalah hasil dari perhitungan uji reliabilitas variabel X (Disiplin Kerja).

A. Uji Reliabilitas Variabel X (Disiplin Kerja)

Tabel 3.7

Hasil Uji Reliabilitas Variabel X (Disiplin Kerja)

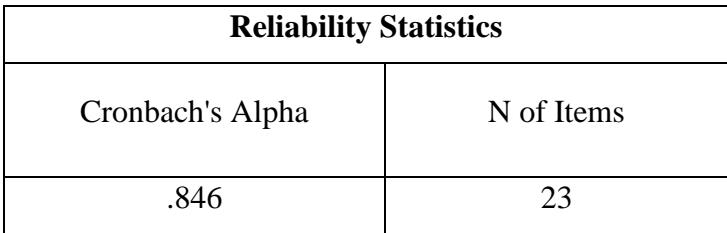

Berdasarkan tabel reliabilitas diatas menunjukan bahwa r hitung  $= 0.846$ sedangkan nilai r tabel  $= 0.361$  artinya bahwa r hitung lebih besar dari r tabel (0.846>0.361) sehingga instrumen penelitian yang berjumlah 23 item pertanyaan dinyatakan **reliabel** dan dapat digunakan dalam penelitian ini.

# B. Uji Reliabilitas Variabel Y (Kinerja Pegawai)

#### Tabel 3.8

Hasil Uji Reliabilitas Variabel Y (Kinerja Pegawai)

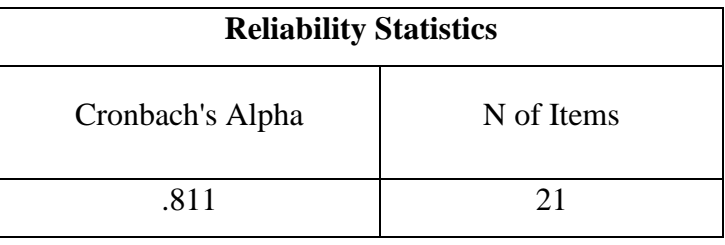

Berdasarkan tabel reliabilitas diatas menunjukan bahwa r hitung = 0.811 sedangkan nilai r tabel =  $0.361$  artinya bahwa r hitung lebih besar dari r tabel (0.811>0.361) sehingga instrumen penelitian yang berjumlah 22 item pertanyaan dinyatakan **reliabel** dan dapat digunakan dalam penelitian ini.

#### **3.5 Prosedur Penelitian**

Prosedur penelitian merupakan suatu tahapan atau langkah-langklah penelitian yang dijabarkan secara kronologis, khususnya bagaimana desain penelitian yang direalisasikan secara nyata (Pedoman Penulisan Karya Ilmiah UPI, 2019 hlm. 27) Adapun tahapan yang perlu dilakukan saat melaksanakan penelitian yaitu sebagai berikut:

- 1) Tahap kesatu yaitu memilih masalah, masalah merupakan kesenjangan antara sesuatu yang diinginkan dengan kenyataan.
- 2) Tahap kedua yaitu studi pendahuluan, walaupun sudah diperoleh suatu masalah untuk diteliti, peneliti melakukan studi pendahuluan atau observasi awal pada saat melaksanakan Praktik Pengenalan Lapangan Satuan Pendidikan (PPLSP) di Dinas Pendidikan dan Kebduayaan Kota Sukabumi untuk mencari informasi agar masalah lebih jelas kedudukannya.
- 3) Tahap ketiga yaitu merumuskan masalah , apabila telah diperoleh informasi yang cukup dari studi pendahuluan atau studi eksploratoris, maka masalah yang akan diteliti menjadi jelas. Agar penelitian dapat dilaksanakan sebaikbaiknya, maka peneliti harus merumuskan masalah dengan lebih jelas lagi harus mulai dari mana, denga napa dan harus kemana.
- 4) Tahap keempat yaitu Menetukan variabel dan sumber data yang akan diteliti sesuai permasalahan yang terjadi di lapangan
- 5) Tahap kelima yaitu peneliti membuat latar belakang yang sesuai dengan hasil studi pendahuluan
- 6) Tahap keenam yaitu merumuskan masalah yang dibuat oleh peneliti berdasarkan latar belakang penellitin secara spesifik dalam bentuk pertanyaan
- 7) Tahap ketujuh peneliti mencari sumber Pustaka yang relevan seperti buku, jurnal dan sumber lainnya yang sesuai dengan masalah penelitian
- 8) Tahap kedelapan yaitu peneliti membuat kerangka pemikiran
- 9) Tahap kesembilan yaitu merumuskan hipotesis yang merupakan dasar pikiran atau dugaan sementara yang ditentukan oleh peneliti tetapi harus dibuktikan, dites dan diuji kebenarannya
- 10) Tahap kesepuluh yaitu menentukan metode dan pendekatannyaartinya menentukan cara atau metode yang akan digunakan
- 11) Tahap kesebelas yaitu menentukan populasi dan sampel yang akan digunakan atau yang menjadi partisipan penelitian
- 12) Tahap keduabelas yaitu menyusun intrumen penelitian yang akan digunakan serta uji validitas dan reliabilitas
- 13) Tahap ketigabelas yaitu Pengumpulan data penelitian dengan menyebarkan instrumen lalu dikumpulkan untuk diolah
- 14) Tahap keempatbelas yaitu pengolahan dan analisis data yaitu mengolah data yang sudah terkumpul lalu dilakukannya analisis sehingga mendapatkan hasil dari hipotesis atau dugaan sementara yang telah diajukan peneliti.
- 15) Tahap kelimabelas yaitu pembahasan dan kesimpulan artinya peneliti membuat pembahasan dan hasil pengolahan data statistic kemudian menarik kesimpulan penelitian
- 16) Tahap terakhir yaitu membuat dan menyusun laporan berupa skripsi

# **3.6 Analisis Data**

Kegiatan dalam analisis data adalah mengelompokkan data berdasarkan variabel dan jenis responden, mentabulasi data berdasarkan variabel dari seluruh responden, menyajikan data tiap variabel yang diteliti, melakukan perhitungan untuk menjawab rumusan masalah, dan melakukan perhitungan untuk menguji hipotesis yang telah diajukan. Adapun Langkah-langkahnya sebagai berikut:

# **3.6.1 Seleksi Data**

Seleksi data yang dilakukan peneliti yaitu setelah data terkumpul dari responden hal yang dilakukan oleh peneliti dalam proses ini, yaitu memeriksa kelengkapan dalam pengisian angket dan memeriksa relevansi jawaban, serta melihat lembar instrumen apakah ada yang robek, kotor dsb hal tersebut dilakukan untuk meyakinkan bahwa data yang sudah terkumpul sudah layak diolah ke tahap selanjutnya.

# **3.6.2 Klasifikasi Data**

Tahap selanjutnya melakukan klasifikasi atau pengelompokan hasil data yang diperoleh dari responden berdasarkan variabel penelitian. Tahap ini dilakukan untuk mengetahui kecenderungan skor yang diisi oleh responden terhadap dua variabel yang diteliti melalui kriteria skor alternatif jawaban. Skala pengukuran dalam penelitian ini yaitu dengan menggunakan skala likert. Jumlah skor yang diperoleh dari responden berfungsi untuk sumber pengolahan data selanjutnya.

#### **3.6.3 Pengolahan Data**

Tahap yang terakhir yaitu pengolahan data dengan menggunakan rumus statistika. Tahap ini dilakukan untuk memberikan jawaban dari masalah yang diteliti.Adapun langkah-langkah dalam proses pengolahan data diantaranya:

3.6.3.1 Menghitung Kecenderungan Umum Skor Variabel X dan Variabel Y Menggunakan Rata-Rata Weight Means Score (WMS)

Setelah diperolehnya skor mentah pada masing-masing variabel tahap selanjutnya yaitu menghitung kecenderungan umum skor responden dari masingmasing variabel dengan menggunakan rumus Weight Means Score (WMS) sebagai berikut:

$$
\bar{X} = \frac{\sum x}{n}
$$

**Fitria Handayani, 2022**

Keterangan :

- $\overline{X}$  : Nilai rata-rata yang diberikan
- X : Jumlah skor gabungan (frekuensi jawaban x bobot nilai untuk setiap kategori
- N : Jumlah responden atau sampel

Adapun langkah-langkah yang telah ditetapkan dalam menggunakan rumus WMS yaitu sebagai berikut :

- 1. Memberikan bobot nilai pada setiap alternatif jawaban dengan menggunakan skala likert
- 2. Menghitung frekuensi dari setiap alternatif jawaban yang dipilih
- 3. Menjumlahkan jawaban responden untuk setiaop item yang selanjutnya dikaitan dengan bobot alternatif jawaban
- 4. Menghitung rata-rata setiap item pada masing-masing kolom dan menentukan kriteria setiap item dengan mengkonsultasi menggunakan tabel konsultasi hasil perhitungan WMS
- 5. Mencocokan hasil perhitungan dengan setiap variabel sesuai dengan kriteria masing-masing.sehingga mengetahui arah kenderungan masing-masing variabel.

#### 3.6.3.2 Mengubah Skor Mentah Menjadi Skor Baku

Langkah selanjutnya yaitu mengubah skor mentah menjadi skor baku. Setelah skor mentah atau skor yang masih asli dengan nilai yang belum terolah didapatkan, lalu kita ubah menjadi skor baku atau skor standar yang berdasarkan mean dan dinyatakan daalam satua deviasi. Perubahan ini bermanfaat untuk mengubah data ordinal menjadi data interval dengan rumus sebagai berikut :

$$
Ti = 50 + 10 \left(\frac{Xi - \bar{X}}{s}\right)
$$

Keterangan

Ti : Skor baku

Xi : Skor mentah

- S : Standar deviasi
- $\bar{X}$   $\cdot$  Rata-rata

Dalam mengaplikasi rumus tersebut terdapat beberapa langkah-langkah yang harus ditempuh diantaranya:

- 1. Menentukan skor tertinggi dikurangi skor terendah (STT-STR)
- 2. Menentukan banyak kelas (BK) interval dengan rumus yaitu :

$$
BK = 1 + 3,3 \log n
$$

3. Menentukan Panjang kelas interval dengan rumus yaitu :

$$
\dot{\mathbf{i}} = \frac{R}{BK}
$$

- 4. Membuat tabel distribusi frekuensi
- 5. Mencari nilai rata-rata (mean) dengan rumus :

$$
\bar{X} = \frac{\Sigma f i X i}{\Sigma f i}
$$

6. Mencari simpangan baku (standar deviasi) dengan rumus yaitu:

$$
S^2 = \sqrt{\frac{n\Sigma f iX i^2 - (\Sigma f iX)^2}{n(n-1)}}
$$

# **3.7 Pengujian Pesyaratan Analisis**

# **3.7.1 Uji Normalitas**

Uji normalitas merupakan suatu prosedur yang digunakan untik mengetahui apakah data berasal dari populasi yang berdistribusi normal atau tidak. (Nuryadi, dkk 2017 hlm.79) Untuk uji normalitas pada penelitian ini menggunakan aplikasi SPSS versi 26.0 for Windows dengan rumus *One Sample Kolmogorov Smirnov Test*. Adapun tahapannya ialah:

- 1) Buka aplikasi SPSS versi 26.0 for Windows sehingga tampak spreadsheet.
- 2) Masukan data baku variabel X dan variabel Y pada "Data View".
- 3) Selanjutnya klik "Variabel View". Pada kolom "Name" pada baris pertama di isi dengan variabel X dan baris kedua dengan variabel Y, kemudian pada

kolom "Decimals" keduanya diubah menjadi 0, sedangkan kolom "Label" di isi dengan nama masing-masing variabel.

- 4) Langkah selanjutnya klik menu "Analyze", pilih "Nonparametic test" lalu "Legacy dialogs" kemudian klik "1- Sample K-S".
- 5) Kemudian sorot variabel X pada kotak "Test variabel list" dengan mengklik tanda panah.
- 6) Klik "Options" kemudian pilih "Descriptive" pada statistic dan pada missing values pilih "Exclude cases test by test", lalu klik "Continue".
- 7) Langkah terakhir klik "Normal" pada test distribution, lalu klik "Ok".
- 8) Untuk uji normalitas variabel Y disesuaikan dengan cara-cara diatas.

#### **3.7.2 Uji Hipotesis Penelitian**

 Uji hipotesis ini bertujuan untuk menganalisis data yang berkaitan dengan masalah yang ada dalam penelitian agar dapat mengetahui apakah terdapat pengaruh atau tidak antara variable X (Disiplin Kerja) dan Variabel Y (Kinerja Pegawai). Adapun tahapan yang dilakukan dalam menguji hipoteses peneltian, yakni:

#### **3.7.3 Analisis Koefisien Korelasi**

Tahap analisis yang pertama ini dilakukan agar dapat mengetahui tentang derajat hubungan antara variabel Disiplin Kerja terhadap Variabel Kinerja Pegawai. Apakah positif atau negative. Untuk tekniknya sendiri menggunakan teknik statistik parametrik, dan untuk uji hipotesisnya digunakan rumus korelasi Pearson Product Moment dengan rumusnya, yakni:

$$
r \text{ hitung} = \frac{n(\sum XY) - (\sum X)(\sum Y)}{\sqrt{\{n.\sum X2 - (\sum X)2\}\{N.\sum Y2 - (\sum X)2\}}
$$

Keterangan:

- $rhituna$  = Koefisien korelasi
- $\sum x$  = Jumlah skor item
- $\sum X$  2 = Jumlah C kuadrat
- $\sum Y$  = Jumlah skor total (seluruh item)

 $\sum X$  2 = Jumlah Y kuadrat  $\sum XY$  = Jumlah perkalian X dan Y  $n = Jumlah Responden$ 

Dalam perhitungan rumus tersebut peneliti menggunakan bantuan program SPSS Versi 26.0 for windows. Adapun variabel yang dikorelasikan diantaranya variabel X (Disiplin Kerja) dan variabel Y (Kinerja Pegawai). Koefisien korelasi merupakan pengukuran statistik kovarian atau asosiasi antara dua variabel. Besar nya koefisien korelasi berkisar antara +1 s/d -1 . Koefisien korelasi menunjukan kekuatan *(strength)* hubungan linier dan arah hubungan dua variabel acak. Jika koefisien korelasi mempunyai hubungan searah artinya nilai variabel X tinggi, maka nilai variabel Y juga tinggi pula. Sebaliknya jika koefisien korelasi negative maka kedua variabel mempunyai hubungan terbalik, artinya jika nilai variabel X rendah atau mendekati 0 , maka nilai variabel Y akan menjadi rendah begitupun sebaliknya(Jonathan Sarwono &Hendra Bur Salim, 2017 hlm.74). Untuk memudahkan melakukan interpretasi mengenai kekuatan hubungan antara dua variabel tersebut, maka peneliti menggunakan kriteria sebagai berikut:

#### Tabel 3.9

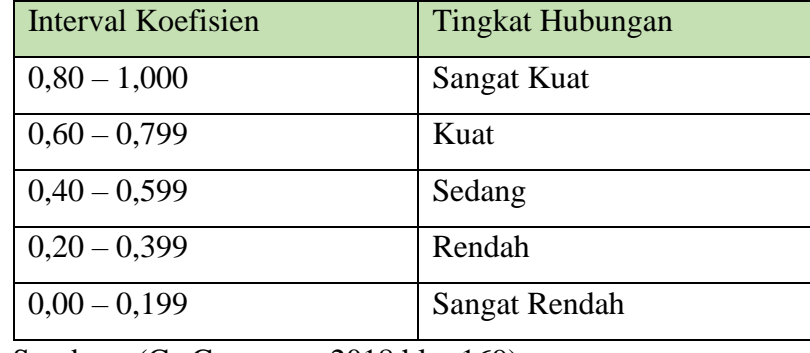

#### Kriteria Harga Koefisien Korelasi Nilai r

Sumber : (Ce Gunawan, 2018 hlm.169)

Adapun hipotesis dalam penelitian ini adalah sebagai berikut:

Ho : Tidak terdapat pengaruh yang positif dan signifikan dari Dsiplin Kerja Terhadap Kinerja Pegawai PNS

Ha : Terdapat pengaruh yang positif dan signifikan dari Dsiplin Kerja Terhadap Kinerja Pegawai PNS

Berikut langkah-langkah Perhitungan koefisien korelasi menggunakan bantuan dari program SPSS versi 26.0 for Windows yakni diantaranya:

- 1) Buka program SPSS versi 26.0 for Windows dan pilih "*Type in Data*"
- 2) Masukan data baku variabel X dan variabel Y pada "*Data View*"
- 3) Klik "*Variabel View*" dan ubah nama pada kolom *"Name"* menjadi variabelX dan baris kedua variabel Y, pada kolom "*Decimals*" ubah menjadi 0, kolom "*Label*" diisi dengan nama masing-masing variabel dan pada kolom "*Measure*"pilih Nominal, abaikan kolom lainnya
- 4) Klik "*Analyze*", pilih "Correlate" dan pilih "Bivariate"
- 5) Kemudian akan muncul layar Bivariate Correlation. Masukkan variabel X dan variabel Y dalam kotak Variables
- 6) Pilih Correlation Coefficient Pearson dan Test Of Significance dengan Twotailed
- 7) Klik menu "*Options"* lalu klik "*Means and Standard Deviations*"
- 8) Klik "*Ok*" maka akan menghasilkan output berupa tabel Correlations.

#### **3.7.4 Uji Tingkat Signifikansi Koefisien Korelasi**

Untuk mengetahui apakah terdapat hubungan yang signifikan antara variabel maka dilakukan uji tingkat signifikansi koefisien korelasi. Dengan melakukan uji tersebut maka akan diperoleh hasil apakah hubungan yang ditemukan tersebut berlaku untuk seluruh populasi yang ada atau tidak. Adapun perhitungan yang dapat dilakukan yaitu menggunakan rumus:

$$
t = \frac{r\sqrt{n-2}}{\sqrt{1-r^2}}
$$

Keterangan:

 $t = \text{nilai } t_{\text{hitung}}$ 

 $r = k$ oefisien korelasi hasil rhitung

 $n = j$ umlah responden

Hipotesis statistik yang berlaku yakni:

- $\triangleright$  Ho : r = 0, berarti tidak terdapat pengaruh atau hubungan antara variabel X terhadap variabel
- $\triangleright$  Ha : r  $\neq$  0, berarti terdapat pengaruh atau hubungan antara variabel X terhadap variabel Y

Membandingkan thitung dengan ttabel, dengan tingkat kesalahan untuk  $\alpha = 0.05$ dan derajat kebebasan (dk = n-2) dengan kaidah pengujian yaitu:

- a. Jika thitung > t<sub>tabel</sub>, maka Ha diterima yang berarti bahwa nilai korelasi Pearson Product Moment tersebut signifikan
- b. Jika thitung < trabel, maka Ho diterima yang berarti bahwa nilai korelasi Pearson Product Moment tersebut tidak signifikan

# **3.7.5 Uji Koefisien Determinasi**

 Uji koefisien determinasi adalah uji untuk melihat seberapa besar proporsi dari kontribusi yang diberikan Variabel Disiplin Kerja terhadap Variabel Kinerja Pegawai. Untuk melakukan uji koefisien determinasi dapat menggunakan rumus berikut:

KD = 
$$
(r^2) \times 100\%
$$

Keterangan:

 $KD = K$ oefisien determinasi yang dicari

 $r^2$  $=$  Koefisien korelasi

Untuk melakukan perhitungan koefisien determinasi dengan SPSS 26.0 *for Windows,* langkah-langkahnya yaitu:

1. Buka program SPSS versi 26.0 *for Windows*

- 2. Klik "*Data View*", masukkan data baku variabel X dan Y
- 3. Klik "*Analyze*", pilih "*Regression*" dan klik "*Linear*"
- 4. Pindahkan Item variabel Y ke kotak "Dependen List" dan Item variabel X pada "*Independen List*"

- 5. Klik "*Statistik*", lalu centang "*Estimates, Model Fit R Square, Descriptive*", klik "*Continue*"
- 6. Klik "*plots*", masukan SDRESID ke kotak Y dan ZPRED ke kotak X, lalu "*Next*"
- 7. Masukan ZPRED ke kotak Y dan "*Dependent"* ke kotak X.
- 8. Pilih "Histogram dan Normal Probability Plot", klik "*Continue*"
- 9. Klik "*Save*" pada Predicated Value, pilih Unstandarized dan Prediction Intervals klik Mean dan Individu, lalu Continue
- 10. Klik "Options", pastikan bahwa taksiran probability sebesar 0,05, lalu klik "*Continue*" dan klik "*Ok*"

# **3.7.6 Analisis Regresi Sederhana**

 Analisis regresi sederhana dapat digunakan apabila adanya hubungan sebab akibat antara variabel X (Disiplin Kerja) dan variabel Y (Kinerja Pegawai). Adapun rumus yang digunakan (Akdon, 2005, hlm.197) ialah:

$$
\hat{Y} = \alpha + bX
$$

Keterangan:

- $\hat{Y}$  = Subjek variabel terikat yang diproyeksikan
- $X =$  Variabel bebas yang mempunyai nilai tertentu untuk di prediksikan
- $\alpha$  = Nilai konstanta harga Y jika X = 0
- b = Nilai arah sebagai penentu ramalan (prediksi) yang menunjukan nilai peningkatan (+) atau nilai penuruna (-) variabel Y

Harga α dan b dapat dicari dengan rumus sebagai berikut :

$$
\alpha = \frac{\sum Y - b \cdot \sum x}{n}
$$

$$
b = \frac{n \cdot \sum XY - \sum X \cdot \sum Y}{n \cdot \sum X^2 - (\sum X)^2}
$$

**Fitria Handayani, 2022**

*PENGARUH DISIPLIN KERJA TERHADAP KINERJA DI DINAS PENDIDIKAN DAN KEBUDAYAAN KOTA SUKABUMI*

**Universitas Pendidikan Indonesia | repository.upi.edu | perpustakaan.upi.edu**

Untuk melakukan perhitungan analisis regresi linear dengan SPSS 26.0 *for Windows,* langkah-langkahnya yaitu:

- 1) Buka program SPSS versi 26.0 *for Windows*
- 2) Aktifkan "*data view*", lalu masukan data baku variabel X dan variabel Y
- 3) Klik "*Analyze*", pilih "Regresion", klik "Linear"
- 4) Pindahkan variabel X ke kotak "*independent*" dan variabel Y ke kotak "*dependen*"
- 5) Klik "*statistic*", lalu centang estimates, model fit R square, descriptive, klik *"continue"*
- 6) Klik "*plots*", masukan SDRESID ke kotak Y dan ZPRED ke kotak X, lalu *"Next"*
- 7) Masukan ZPRED ke kotak Y dan Dependent ke kotak X Pilih Histogram dan normal probability plot, klik "*Continue*"
- 8) Klik "*save*" pada predicated value, pilih unstandarized dan prediction intervals
- 9) Klik "*mean dan individu*", lalu continue dan Klik "*options*", pastikan bahwa taksiran probability sebesar 0,05, lalu klik *"continue*" dan klik "*Ok.*